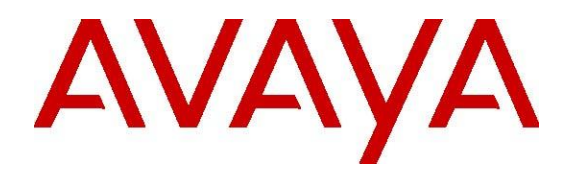

# **Engagement Call Control Release Notes**

**Release 3.4 Issue 1 December 2017**

## **© 2017, Avaya, Inc. All Rights Reserved.**

#### **Notice**

While reasonable efforts have been made to ensure that the information in this document is complete and accurate at the time of printing, Avaya assumes no liability for any errors. Avaya reserves the right to make changes and corrections to the information in this document without the obligation to notify any person or organization of such changes.

#### **Documentation disclaimer**

"Documentation" means information published by Avaya in varying mediums which may include product information, operating instructions and performance specifications that Avaya generally makes available to users of its products.

Documentation does not include marketing materials. Avaya shall not be responsible for any modifications, additions, or deletions to the original published version of documentation unless such modifications, additions, or deletions were performed by Avaya. End User agrees to indemnify and hold harmless Avaya, Avaya's agents, servants and employees against all claims, lawsuits, demands and judgments arising out of, or in connection with, subsequent modifications, additions or deletions to this documentation, to the extent made by End User.

#### **Link disclaimer**

Avaya is not responsible for the contents or reliability of any linked websites referenced within this site or documentation provided by Avaya. Avaya is not responsible for the accuracy of any information, statement or content provided on these sites and does not necessarily endorse the products, services, or information described or offered within them. Avaya does not guarantee that these links will work all the time and has no control over the availability of the linked pages.

#### **Warranty**

Avaya provides a limited warranty on its hardware and Software ("Product(s)"). Refer to your sales agreement to establish the terms of the limited warranty. In addition, Avaya's standard warranty language, as well as information regarding support for this Product while under warranty is available to Avaya customers and other parties through the Avaya Support website: <https://www.avaya.com/support>

Please note that if you acquired the Product(s) from an authorized Avaya reseller outside of the United States and Canada, the warranty is provided to you by said Avaya reseller and not by Avaya. "Software" means computer programs in object code, provided by Avaya or an Avaya Channel Partner, whether as stand-alone products or pre-installed on hardware products, and any upgrades, updates, bug fixes, or modified versions thereto.

#### **Licenses**

#### THE SOFTWARE LICENSE TERMS AVAILABLE ON THE AVAYA WEBSITE,

<https://support.avaya.com/Licenseinfo>ARE APPLICABLE TO ANYONE WHO DOWNLOADS, USES AND/OR INSTALLS AVAYA SOFTWARE,

PURCHASED FROM AVAYA INC., ANY AVAYA AFFILIATE, OR AN AUTHORIZED AVAYA RESELLER (AS APPLICABLE) UNDER A COMMERCIAL AGREEMENT WITH AVAYA OR AN AUTHORIZED AVAYA RESELLER. UNLESS OTHERWISE AGREED TO BY AVAYA IN WRITING, AVAYA DOES NOT EXTEND THIS LICENSE IF THE SOFTWARE WAS OBTAINED FROM ANYONE OTHER THAN AVAYA, AN AVAYA AFFILIATE OR AN AVAYA AUTHORIZED RESELLER; AVAYA RESERVES THE RIGHT TO TAKE LEGAL ACTION AGAINST YOU AND ANYONE ELSE USING OR SELLING THE SOFTWARE WITHOUT A LICENSE. BY INSTALLING, DOWNLOADING OR USING THE SOFTWARE, OR AUTHORIZING OTHERS TO DO SO, YOU, ON BEHALF OF YOURSELF AND THE ENTITY FOR WHOM YOU ARE INSTALLING, DOWNLOADING OR USING THE SOFTWARE (HEREINAFTER REFERRED TO INTERCHANGEABLY AS "YOU" AND "END USER"), AGREE TO THESE TERMS AND CONDITIONS AND CREATE A BINDING CONTRACT BETWEEN YOU AND AVAYA INC. OR THE APPLICABLE AVAYA AFFILIATE ("AVAYA").

Avaya grants you a license within the scope of the license types described below, with the exception of Heritage Nortel Software, for which the scope of the license is detailed below. Where the order documentation does not expressly identify a license type, the applicable license will be a Designated System License. The applicable number of licenses and units of capacity for which the license is granted will be one (1), unless a different number of licenses or units of capacity is specified in the documentation or other materials available to you. "Designated Processor" means a single stand-alone computing device. "Server" means a Designated Processor that hosts a software application to be accessed by multiple users.

#### **License type(s)**

**CPU License (CP).** End User may install and use each copy of the Software on a number of Servers up to the number indicated in the order provided that the performance capacity of the Server(s) does not exceed the performance capacity specified for the Software. End User may not re-install or operate the Software on Server(s) with a larger performance capacity without Avaya's prior consent and payment of an upgrade fee.

**Named User License (NU).** You may: (i) install and use the Software on a single Designated Processor or Server per authorized Named User (defined below); or (ii) install and use the Software on a Server so long as only authorized Named Users access and use the Software. "Named User", means a user or device that has been expressly authorized by Avaya to access and use the Software. At Avaya's sole discretion, a "Named User" may be, without limitation, designated by name, corporate function (e.g., webmaster or helpdesk), an email or voice mail account in the name of a person or corporate function, or a directory entry in the administrative database utilized by the Software that permits one user to interface with the Software.

#### **Copyright**

Except where expressly stated otherwise, no use should be made of materials on this site, the

Documentation, Software, or hardware provided by Avaya. All content on this site, the documentation and the Product provided by Avaya including the selection, arrangement and design of the content is owned either by Avaya or its licensors and is protected by copyright and other intellectual property laws including the sui generis rights relating to the protection of databases. You may not modify, copy, reproduce, republish, upload, post, transmit or distribute in any way any content, in whole or in part, including any code and software unless expressly authorized by Avaya. Unauthorized reproduction, transmission, dissemination, storage, and or use without the express written consent of Avaya can be a criminal, as well as a civil offense under the applicable law.

#### **Virtualization**

Each Product has its own ordering code. Note that each instance of a Product must be separately licensed and ordered. "Instance" means one unique copy of the Software. For example, if the end user customer or Business Partner would like to install 2 instances of the same type of Products, then 2 Products of that type must be ordered.

#### **Third-party components**

"Third Party Components" mean certain software programs or portions thereof included in the Software that may contain software (including open source software) distributed under third party agreements ("Third Party Components"), which contain terms regarding the rights to use certain portions of the Software ("Third Party Terms"). Information regarding distributed Linux OS source code (for those Products that have distributed Linux OS source code) and identifying the copyright holders of the Third Party Components and the Third Party Terms that apply is available in the Documentation or on Avaya's website at: [https://support.avaya.com/ThirdPartyLicense/.](https://support.avaya.com/ThirdPartyLicense/) You agree to the Third Party Terms for any such Third Party Components.

#### **Note to Service Provider**

The Product may use Third Party Components that have Third Party Terms that do not allow hosting and may need to be independently licensed for such purpose.

#### **Preventing Toll Fraud**

"Toll Fraud" is the unauthorized use of your telecommunications system by an unauthorized party (for example, a person who is not a corporate employee, agent, subcontractor, or is not working on your company's behalf). Be aware that there can be a risk of Toll Fraud associated with your system and that, if Toll Fraud occurs, it can result in substantial additional charges for your telecommunications services.

#### **Avaya Toll Fraud intervention**

If you suspect that you are being victimized by Toll Fraud and you need technical assistance or support, call Technical Service Center Toll Fraud Intervention Hotline at +1-800-643-2353 for the United States and Canada. For additional support telephone numbers, see the Avaya Support website:

#### [https://www.avaya.com/support.](https://www.avaya.com/support)

Suspected security vulnerabilities with Avaya products should be reported to Avaya by sending mail to: securityalerts@ayaya.com.

#### **Trademarks**

The trademarks, logos and service marks ("Marks") displayed in this site, the Documentation and Product(s) provided by Avaya are the registered or unregistered Marks of Avaya, its affiliates, or other third parties. Users are not permitted to use such Marks without prior written consent from Avaya or such third party which may own the Mark. Nothing contained in this site, the Documentation and Product(s) should be construed as granting, by implication, estoppel, or otherwise, any license or right in and to the Marks without the express written permission of Avaya or the applicable third party.

Avaya is a registered trademark of Avaya Inc.

All non-Avaya trademarks are the property of their respective owners, and "Linux" is a registered trademark of Linus Torvalds.

#### **Downloading documents**

For the most current versions of documentation, see the Avaya Support website:

#### <https://www.avaya.com/support>

#### **Contact Avaya Support**

See the Avaya Support website:

[https://support.avaya.com](https://support.avaya.com/) for product notices and articles, or to report a problem with your Avaya product.

For a list of support telephone numbers and contact addresses, go to the Avaya Support website: [https://support.avaya.com,](https://support.avaya.com/) scroll to the bottom of the page, and select Contact Avaya Support.

# **Table of Contents**

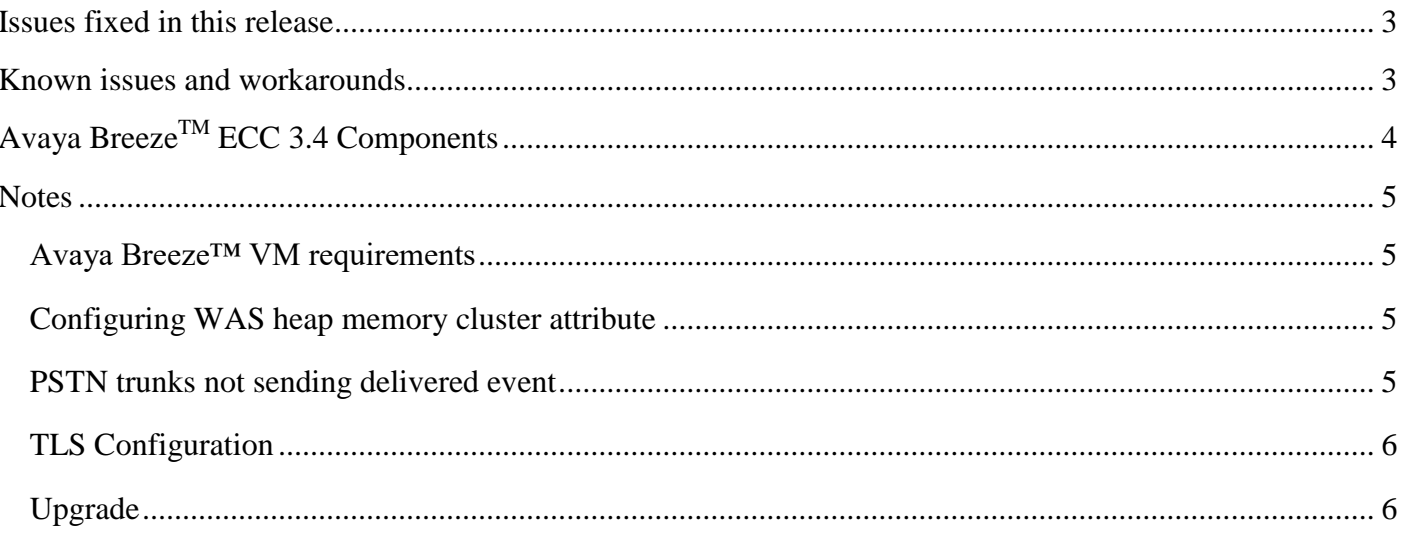

# <span id="page-4-0"></span>**Issues fixed in this release**

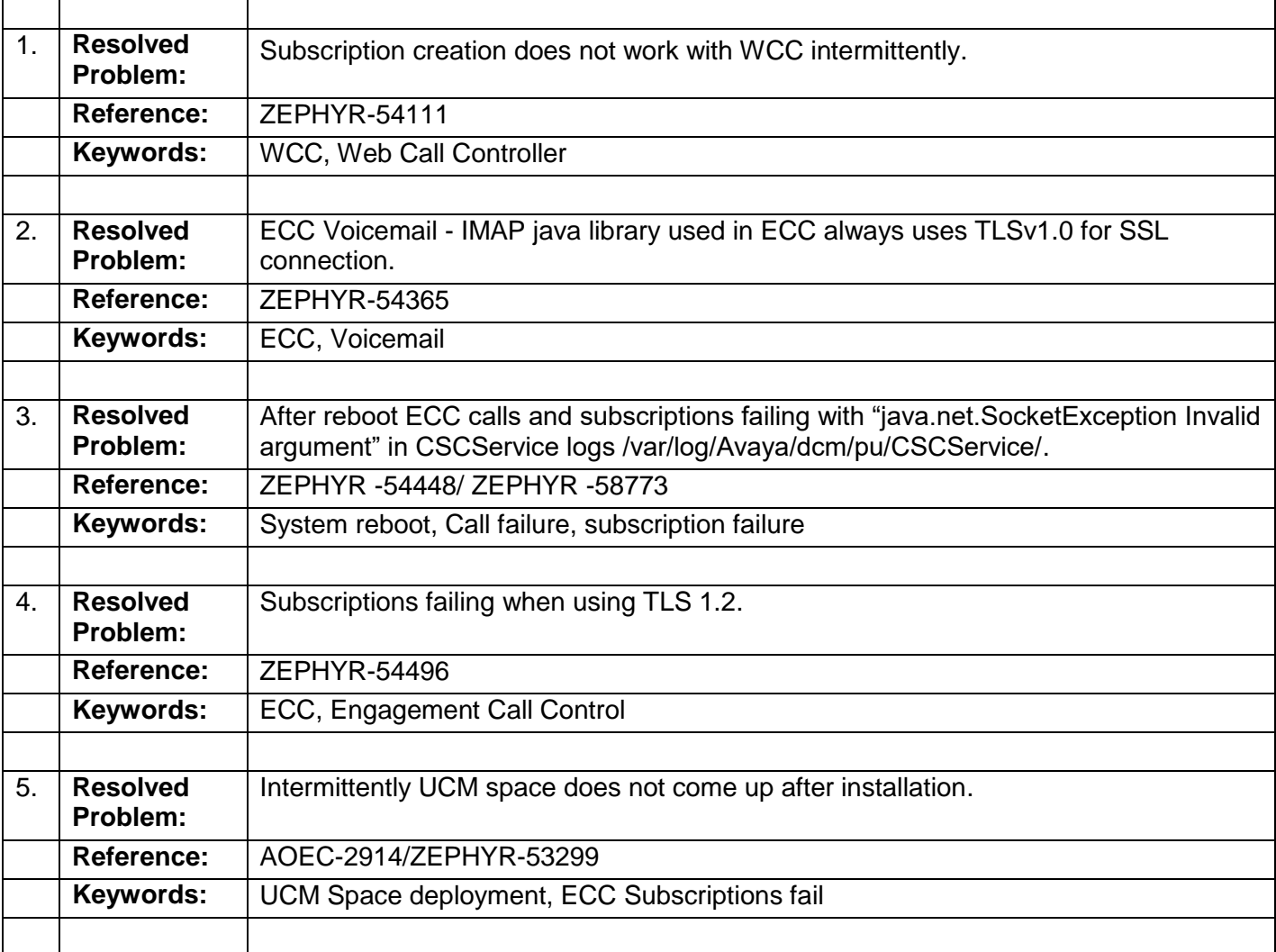

# <span id="page-4-1"></span>**Known issues and workarounds**

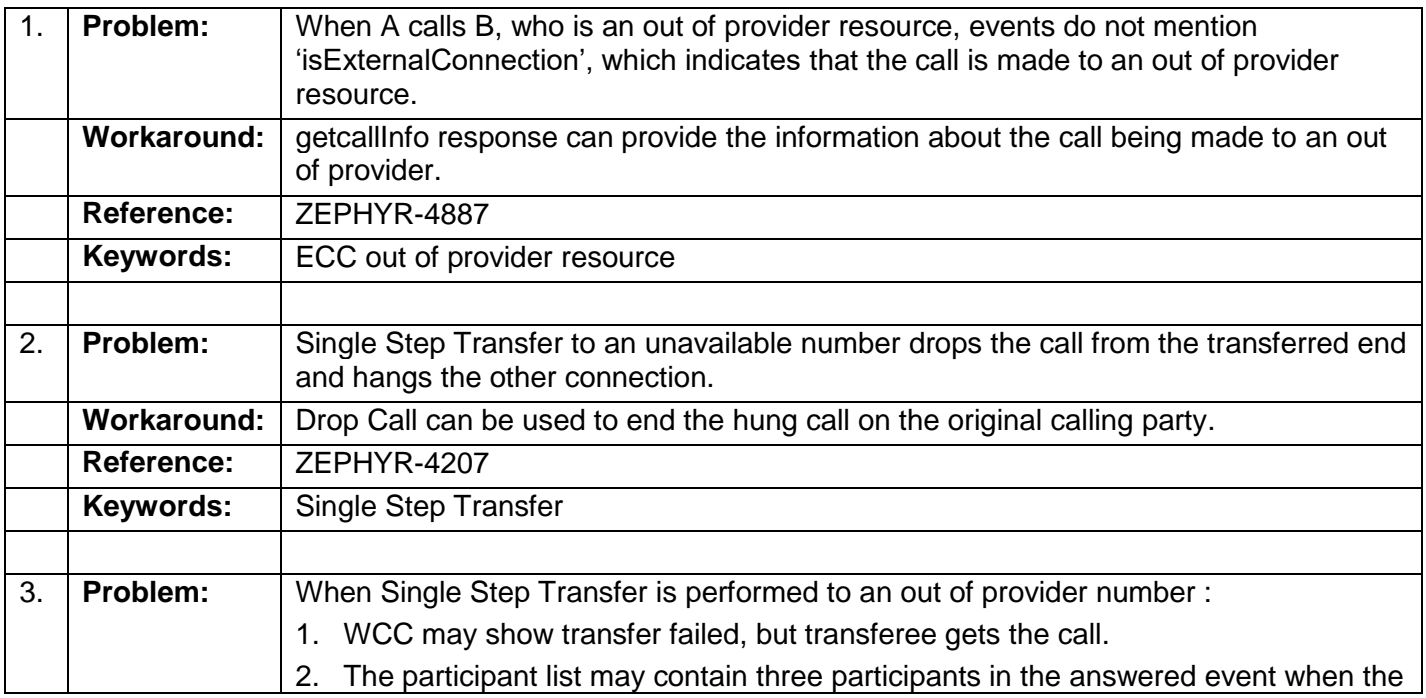

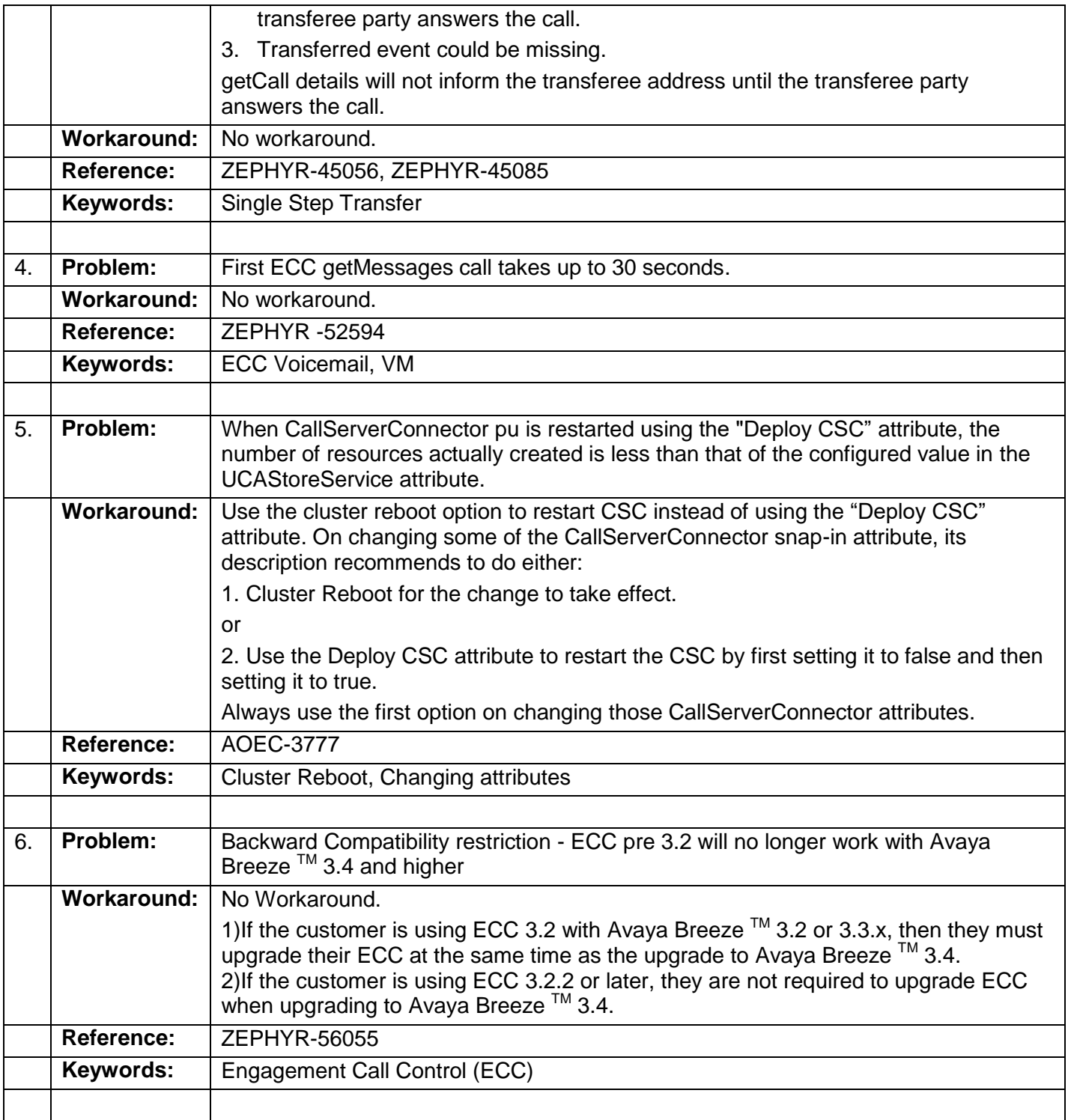

# <span id="page-5-0"></span>**Avaya BreezeTM ECC 3.4 Components**

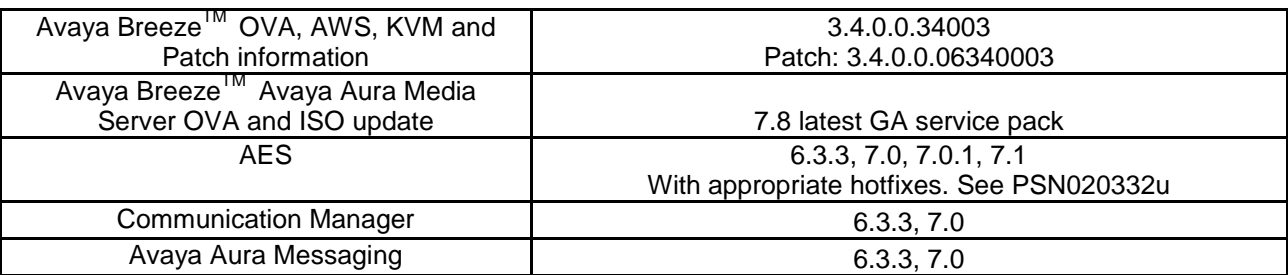

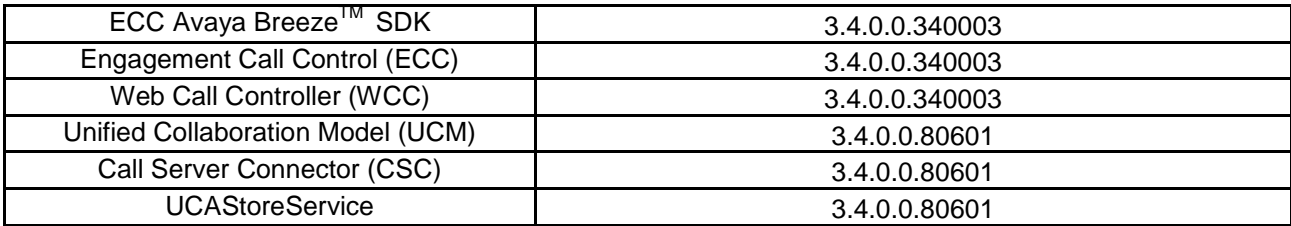

# <span id="page-6-0"></span>**Notes**

## <span id="page-6-1"></span>**Avaya Breeze™ VM requirements**

When deploying the Avaya Breeze™ OVA, select the appropriate Avaya Breeze™ Profile and modify Memory as required.

- 1. Ensure the Avaya Breeze™ VM is powered down.
- 2. Right click on the Avaya Breeze™ VM and select Edit Settings.
- 3. Change the Provisioned Size of the Hard Disk 1 from 50GB to 150GB.
- 4. Click OK.
- 5. Power up the VM.

**Hard disk requirement**: Modifying the disk allocation for ECC deployment profiles.

Out of the 98 GB allocation for /var partition, around 71GB is needed for the Engagement Call Control Suite of Snap-ins. Increase the hard disk space if any other snap-ins installed on this cluster are going to be consume /var partition.

### <span id="page-6-2"></span>**Configuring WAS heap memory cluster attribute**

This attribute change is necessary only for the LARGE deployment type.

- 1. On System Manager under **Elements ,** click **Avaya Breeze™**.
- 2. In the navigation pane, click **Cluster Administration**.
- 3. Select the cluster on which you have deployed the EngagementCallControl snap-in, and click **Edit**.
- 4. Set the "Percent of memory to allocate for WAS" appropriately based on the following guidelines:
	- a. If only ECC snap-ins are deployed in the cluster and no other snap-ins are going to be installed in the cluster, then set the value to "10". This will set WAS heap space to  $\sim$ 1GB.
	- b. If there other snap-ins are going to be deployed in the cluster depending on their memory needs set the value to "20" or "30". Value 20 will set heap space to  $\sim$ 2GB and value 30 will set heap space to ~3GB.
	- c. If the other snap-ins require WAS heap space to be more than 3GB, choose a different Avaya Breeze™ Profile, Profile 5 (greater than 16GB).
- 5. Wait for a few seconds for the replication to be complete, and reboot all the nodes in the cluster at the same time.

### <span id="page-6-3"></span>**PSTN trunks not sending delivered event**

If the external PSTN trunk configured with Avaya Communication Manager for external calls does not support sending delivered event and if a call is made from a number A (inside the organization) to an outside number B via the PSTN trunk then:

- 1. ECC call events ALERTING of B cannot be sent, and when B answers the call directly, ACTIVE event of A and B will be sent to A's event listener.
- 2. A's connection will be in UNKNOWN state until B answers.

## <span id="page-7-0"></span>**TLS Configuration**

Avaya Breeze™ supports two versions of TLS - TLSv1.0 and TLSv1.2, while System Manager supports SSLv3, TLSv1.0, TLSv1.1 and TLSv1.2.

If Min TLS version is set to TLSv1.2 or TLSv1.0 on System Manager at the global level, and default settings are used at the cluster level for snap-ins as well as the cluster attribute Minimum TLS Version for Non-SIP Traffic, skip the steps below.

If System Manager min version is set to SSLv3 or TLSv1.1 then one of the below configuration changes must be made.

- 1. Min TLS version on System Manager can be set to TLSv1.2 or TLSv1.0 while cluster attribute Minimum TLS Version for Non-SIP Traffic is set to default value - This has an impact on the larger environment, therefore proceed with caution on this option.
- 2. Ensure Eventing Connector uses TLS v1.2 to connect to WCC (or any snap-in) to publish Events using HTTPS transport by administering the cluster attribute Minimum TLS Version for Non-SIP Traffic to use TLSv1.2.
- 3. Ensure Eventing Connector uses TLS v1.2 to connect to WCC (or any snap-in) to publish Events using HTTPS transport by administering the TLS version assigned to Eventing Connector.
	- a. On System Manager under **Elements** click **Avaya Breeze™**.
	- b. In the navigation pane, click **Cluster Administration**.
	- c. Select the cluster on which you have deployed the EventingConnector snap-in, and click **Edit**.
	- d. In services tab choose EventingConnector and set TLSv1.2 as the TLS version using the drop down button "Select TLS version for Selected Snap-in(s)".

### <span id="page-7-1"></span>**Upgrade**

Refer to ECC Snap-in reference guide for upgrade instructions.